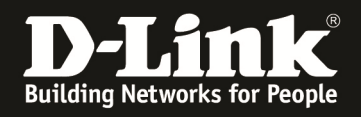

**Subject:** How to use wireshark to remote capture the packet from AP

**Model:** DWL-2600AP , DWL-3600AP , DWL-6600AP , DWL-8600AP , DWL-8610AP

**Firmware:** latest 4.2.0.x and newer

*Remote capturing is using the wireshark capture the packet directly from AP.* 

*The benefit of it would be we can ignore the limit of the AP buffer.* 

**For DWS-x600AP Radio 1 = 5 GHz & Radio 2 = 2,4 GHz.** 

**For DWS-8610AP Radio 1 = 2,4 GHz & Radio 2 = 5 GHz.** 

**1.** telnet to the AP and enable remote capture

" set packet-capture start-remote-capture up "

" set packet-capture start-remote-capture down "

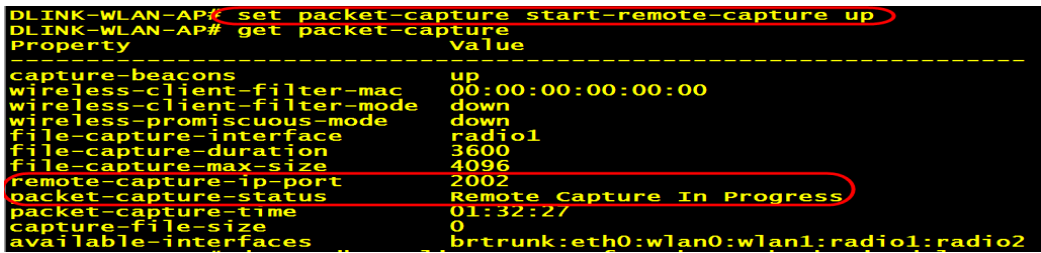

**2.** Setup Remote interface on wireshark.

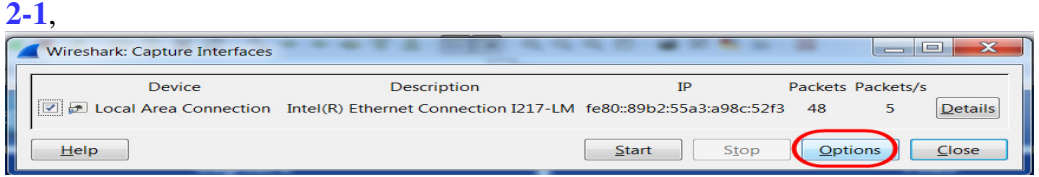

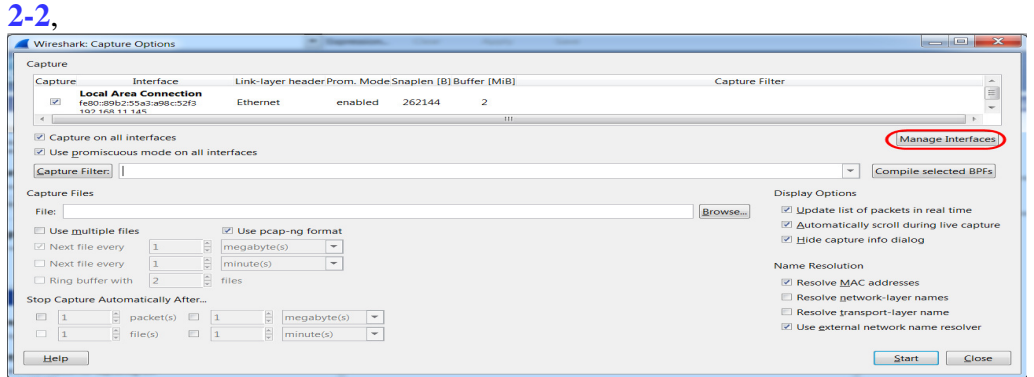

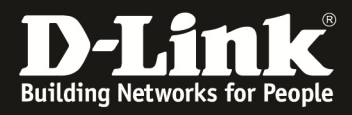

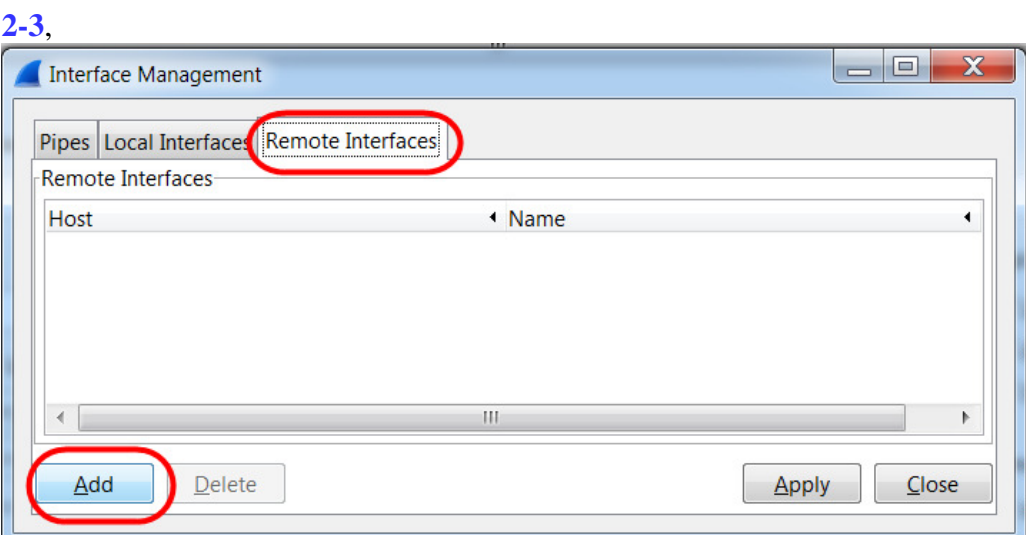

## **2-4**,

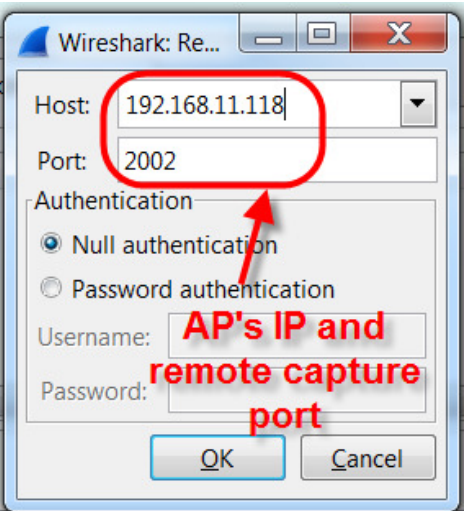

## **2-5**,

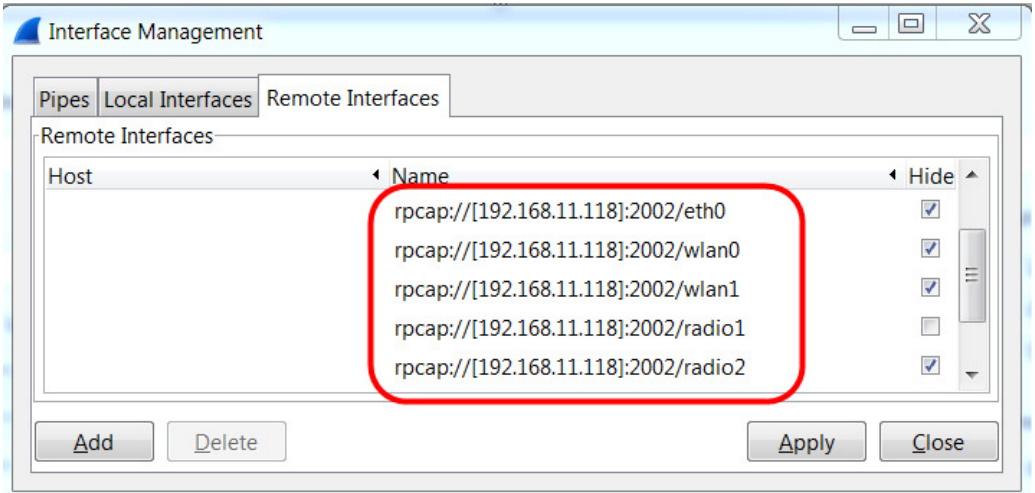

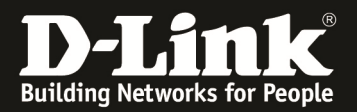

## 2-6,<br>Wireshark: Capture Option<br>Capture  $\begin{array}{c}\n\text{Capture} \\
\hline\n\end{array}$ Interface<br>2:109.148.11.118.2<mark>.1</mark> Link-layer header Prom. Mode Snaplen (B) Buffer (MiB) Capture Filter Capture<br>  $\Box$  Ink-layer header<br>  $\Box$  192-168.11.118]:2002/brtrunk<br>  $\Box$  192-168.11.118]:2002/brtrunk<br>  $\Box$  1929/192.168.11.118]:2002/wian0<br>  $\Box$  1929/1/192.168.11.118]:2002/wian0<br>  $\Box$  1929/1/192.168.11.118]:2002/wian1<br> enabled<br>enabled<br>enabled<br>enabled 262144<br>262144<br>262144  $\overline{a}$ 262144<br>262144<br>262144 enabled<br>enabled  $\frac{2}{2}$ Choose the interface you want to captured enabled ÷, enabled 262144  $\overline{\phantom{a}}$ .<br>□ Capture on all interfaces<br>☑ Use promiscuous mode on all interfi Manage Interfaces  $\overline{\underline{\mathsf{C}}$ apture Filter: Compile selected BPFs  $[Equation 13] \begin{tabular}{|c|c|} \hline \multicolumn{1}{|c|}{Equation 3} \hline \multicolumn{1}{|c|}{Equation 4} \hline \multicolumn{1}{|c|}{Equation 5} \hline \multicolumn{1}{|c|}{Equation 6} \hline \multicolumn{1}{|c|}{Equation 6} \hline \multicolumn{1}{|c|}{Equation 7} \hline \multicolumn{1}{|c|}{Equation 7} \hline \multicolumn{1}{|c|}{Equation 7} \hline \multicolumn{1}{|c|}{Equation 7} \hline \multicolumn{1}{|c|}{Equation 7} \hline \multicolumn{1}{|$ .<br>Capture Files File:  $\vert$  $Browse...$ □ Use multiple files<br>  $\boxed{\Box}$  Next file every<br>  $\boxed{\bot}$  =  $\boxed{\frac{1}{\Box}}$  =  $\boxed{\frac{1}{\Box}}$  meansbyte(s) = Vext file every<br>  $\boxed{\bot}$  =  $\boxed{\frac{1}{\Box}}$  minute(s) =  $\boxed{\times}$ <br>  $\Box$  Ring buffer with  $\boxed{2}$  =  $\boxed{\frac{1}{\Box}}$  files Name Resolution Name, ruceoution<br>
© Resolve <u>M</u>AC addresses<br>
© Resolve <u>n</u>etwork-layer names<br>
© Use gxternal network name resolver C Ring buffer with  $\begin{bmatrix} 2 & \frac{1}{2} \\ 2 & \frac{1}{2} \end{bmatrix}$  files<br> **Stop Capture Automatically After...**<br>  $\begin{bmatrix} 1 & \frac{1}{2} \\ 1 & \frac{1}{2} \end{bmatrix}$  packet(s)  $\Box$   $\begin{bmatrix} 1 & \frac{1}{2} \\ 1 & \frac{1}{2} \end{bmatrix}$  (megabyte(s)  $\boxed{\check{\bullet}}$ <br>  $\boxed{1}$   $\boxed{\quad \text{Start} \quad \quad \text{[close]}}$